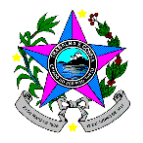

**Funcionalidades Básicas do Sistema**

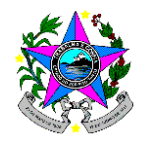

# **SECRETARIA DE ESTADO DA EDUCAÇÃO**

### **SUBSECRETARIA DE ESTADO DE SUPORTE À EDUCAÇÃO**

### **GERÊNCIA DE APOIO ESCOLAR**

# Sumário

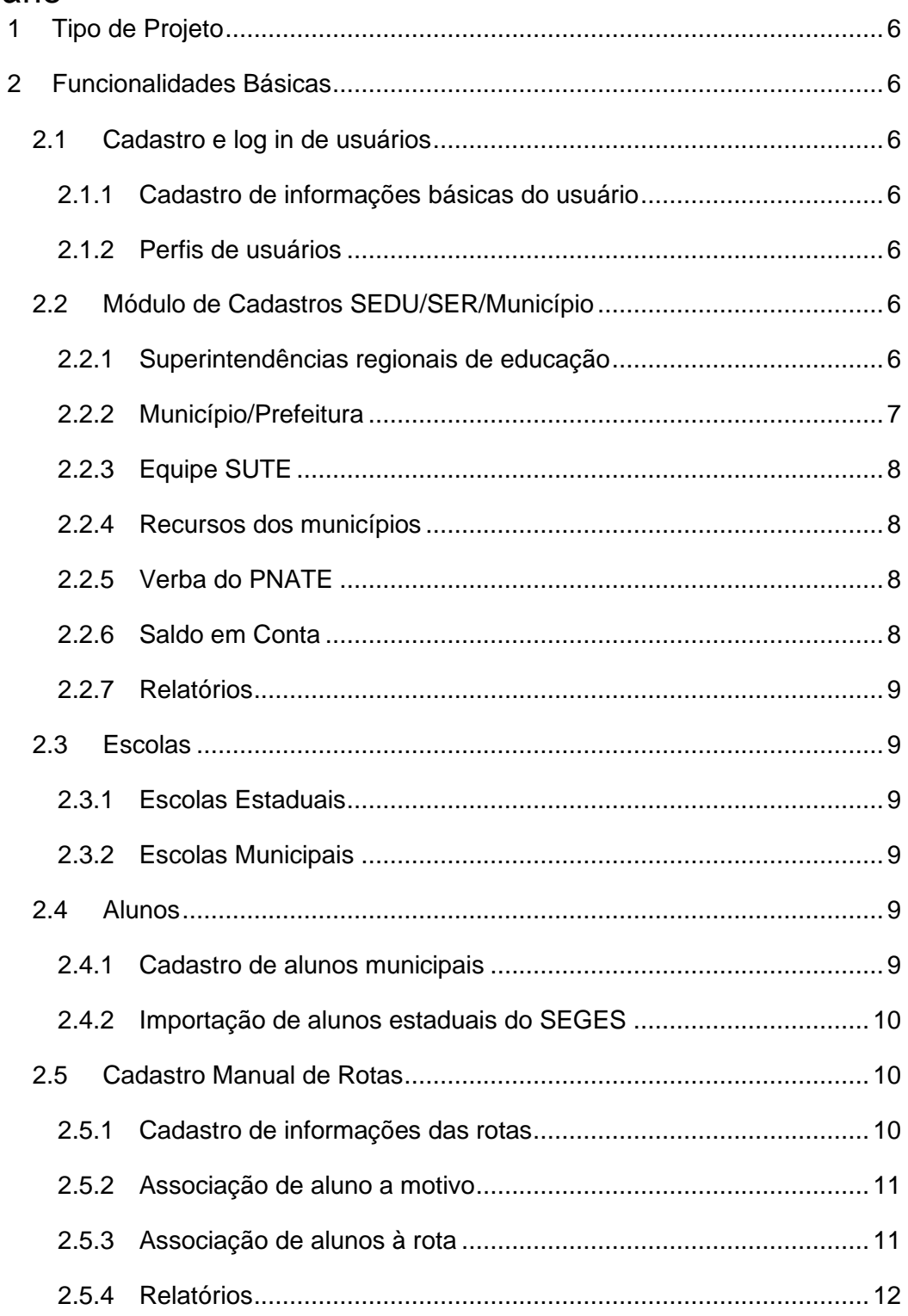

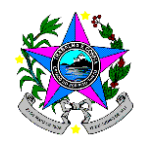

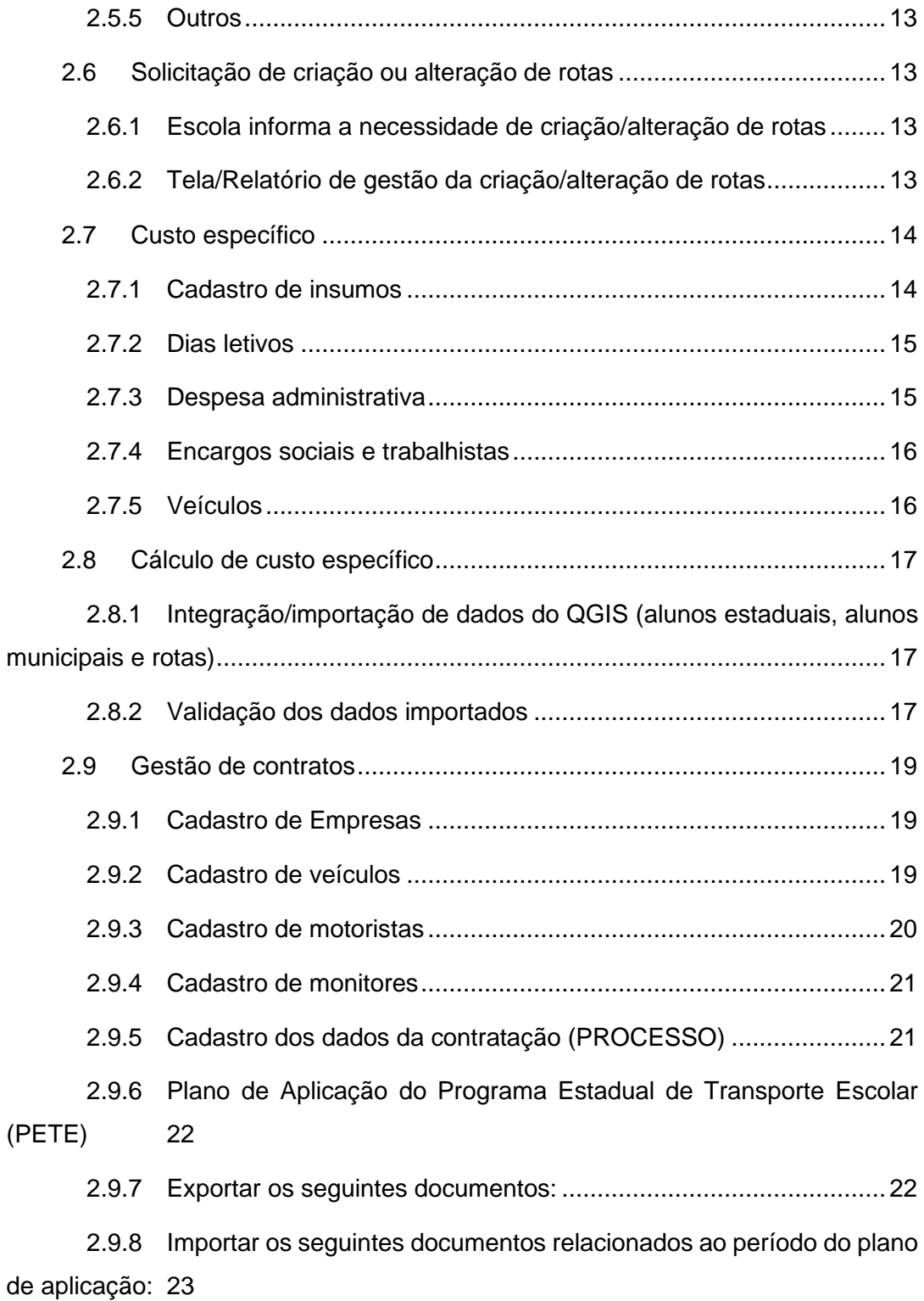

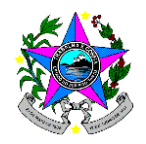

# **SECRETARIA DE ESTADO DA EDUCAÇÃO**

### **SUBSECRETARIA DE ESTADO DE SUPORTE À EDUCAÇÃO**

### **GERÊNCIA DE APOIO ESCOLAR**

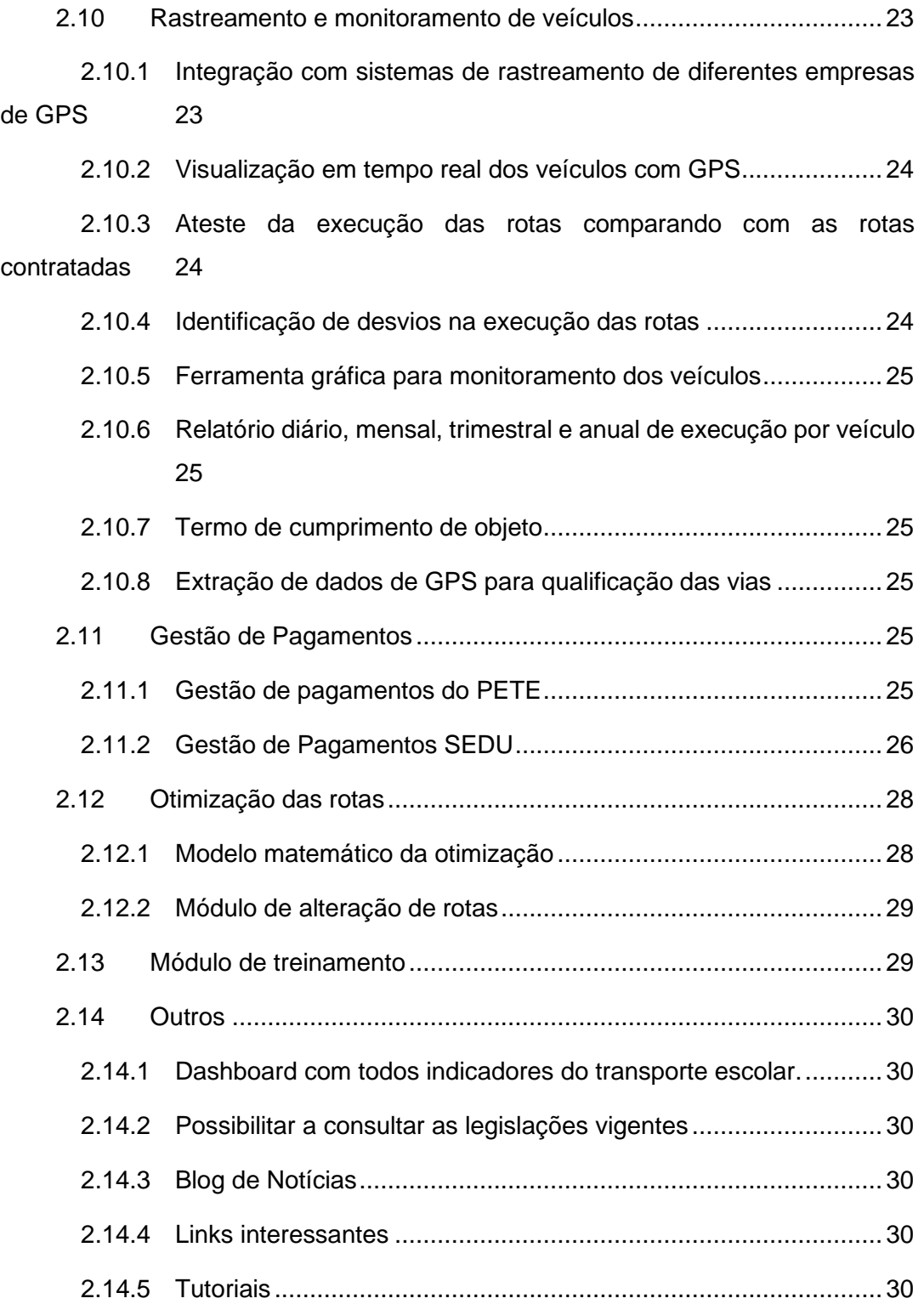

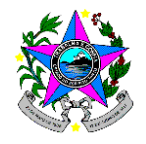

### **SECRETARIA DE ESTADO DA EDUCAÇÃO**

### **SUBSECRETARIA DE ESTADO DE SUPORTE À EDUCAÇÃO**

#### **GERÊNCIA DE APOIO ESCOLAR**

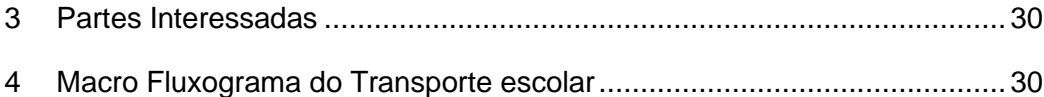

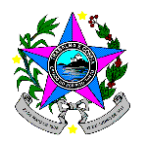

#### <span id="page-5-0"></span>**1 Tipo de Projeto**

### **[ X ] Novo Sistema**

- [ ] Evolução em Sistema existe
- [ ] Aquisição de TI

### <span id="page-5-2"></span><span id="page-5-1"></span>**2 Funcionalidades Básicas**

#### <span id="page-5-3"></span>**2.1 Cadastro e log in de usuários**

#### **2.1.1 Cadastro de informações básicas do usuário**

Login; Senha; Nome; Matrícula; Perfil de usuário; CPF; Endereço; E-mail; Telefone; dentre outros.

#### **2.1.2 Perfis de usuários**

<span id="page-5-4"></span>Cada perfil de usuário terá diferentes liberações de acesso a determinados módulos e funcionalidades do sistema.

Perfis atuais do sistema: SEDU; SRE; Município; Escola; Visitante.

As liberações de acesso devem ser: Acesso a determinado módulo para consulta/visualização; inserir, deletar, alterar dados; dentre outros.

Os administradores do sistema devem ter acesso a esse módulo de perfil de usuários de forma que seja possível criar novos perfis de acesso e editar as liberações de acesso dos mesmos

### <span id="page-5-5"></span>**2.2 Módulo de Cadastros SEDU/SER/Município**

Cadastro, visualização e exportação de relatórios com as seguintes informações.

### **2.2.1 Superintendências regionais de educação**

<span id="page-5-6"></span>Atualmente a SEDU tem 11 SREs e cada uma delas devem ser cadastradas com, no mínimo, as seguintes informações.

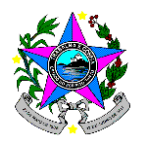

**Superintendência:** Superintendência; Município Endereço; Bairro; CEP; Telefone1, Telefone2; dentre outros.

**Superintendente:** Matrícula; Nome; E-mail; Telefone; Celular; dentre outros. (1:1; o Superintendente pode mudar, mas somente poderá ter um responsável por SRE) Supervisor Administrativo: Matrícula; Nome; E-mail; Telefone; Celular; dentre outros.

**Supervisor Pedagógico:** Matrícula; Nome; E-mail; Telefone; Celular; dentre outros.

**Técnicos de transporte escolar:** Matrícula; Nome; E-mail; Telefone; Celular; dentre outros. Obs: Podemos ter mais de um técnico por SRE. (1:N; pode haver mais de um técnico de transporte escolar por Superintendência).

**Municípios:** Identificar os municípios que são de responsabilidade de cada SRE. (1:N; uma SRE comanda vários municípios.)

### <span id="page-6-0"></span>**2.2.2 Município/Prefeitura**

Cadastrar as seguintes informações das Prefeituras.

**Endereço da Prefeitura:** SRE; Município; CEP; Rua; Número; Bairro; Telefone 1; Telefone 2; dentre outros.

**Dados bancários Prefeitura**: Banco; Agência; Conta Corrente; CNPJ; dentre outros.

**Prefeito:** Nome; CPF; Carteira de Identidade; CEP; Rua; Número; Bairro; E-mail; Telefone; Celular; dentre outros.

**Secretário de Educação:** CPF; Carteira de Identidade; CEP; Rua; Número; Bairro; E-mail; Telefone; Celular; dentre outros.

**Técnicos transporte:** CPF; Carteira de Identidade; CEP; Rua; Número; Bairro; E-mail; Telefone; Celular; dentre outros. Obs.: Podemos ter mais de um técnico por SRE.

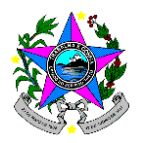

**Distância do aluno para a escola que dá direito ao transporte**: Distância estado; distância município.

**Distância máxima do aluno para a rota:** Distância estado; distância município.

De acordo com a Portaria 13R o aluno estadual para ter direito ao transporte escolar deve residir a mais de 3 km da escola. Já para que o veículo o busque o mais próximo de sua residência, o aluno deve estar a mais de 3 km da linha tronco da rota. Já para os municípios essas distâncias podem variar, normalmente é de 1, 2 ou 3 km.

#### **2.2.3 Equipe SUTE**

<span id="page-7-0"></span>Cadastrar os seguintes dados da equipe: CPF; Matrícula; Nome; E-mail; Telefone; Celular; Função (Subgerente; Gestor de Contratos/PETE; Técnicos GEO); dentre outros.

Identificar cada município com o Técnico Geo. e Gestor de Contratos/PETE responsável.

#### <span id="page-7-1"></span>**2.2.4 Recursos dos municípios**

#### <span id="page-7-2"></span>**2.2.5 Verba do PNATE**

Cadastrar verba anual do PNATE de cada município.

#### <span id="page-7-3"></span>**2.2.6 Saldo em Conta**

Cadastrar saldo em conta do ano anterior de cada município.

Os dados de verba do PNATE e Saldo em conta devem estar disponíveis para acesso no módulo do Plano de Aplicação, uma vez que do montante que o Estado deve repassar aos municípios devem ser descontados o Saldo em Conta e a Verba do PNATE.

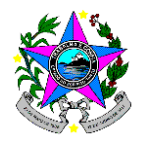

#### <span id="page-8-0"></span>**2.2.7 Relatórios**

Todos os cadastros constantes nos itens 2.1 a 2.4 devem permitir exportar relatórios.

### <span id="page-8-2"></span><span id="page-8-1"></span>**2.3 Escolas**

### **2.3.1 Escolas Estaduais**

Importar dados das escolas estaduais do relatório de alunos do SEGES. Os campos são: SRE; Município; INEP Escola; Nome Escola; CNPJ; Diretor; Endereço; Latitude; Longitude; Telefone 1; Telefone 2; Administração; dentre outros.

Disponibilizar botão para visualização espacial da localização da escola de acordo com a Latitude e Longitude informadas.

#### **2.3.2 Escolas Municipais**

<span id="page-8-3"></span>Cadastro de escolas municipais diretamente no sistema. SRE; Município; INEP Escola; Nome\_Escola; CNPJ; Diretor; Endereço; Latitude; Longitude; Telefone 1; Telefone 2; Administração; dentre outros.

Disponibilizar botão para visualização espacial da localização da escola de acordo com a Latitude e Longitude informadas.

#### <span id="page-8-5"></span><span id="page-8-4"></span>**2.4 Alunos**

### **2.4.1 Cadastro de alunos municipais**

Cadastrar as seguintes informações dos alunos municipais: INEP, matrícula, nome, tipo de ensino, série, turno, escola, empresa de energia, código de energia, confirmação do código de energia, Lat, Long, mobilidade reduzida, deficiência; distância do aluno para escola (calculado), Status do aluno, dentre outros.

A tela de cadastro de alunos deve conter os seguintes filtros: SRE; Município; Escola.

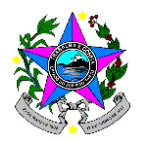

Os dados devem ser exibidos de acordo com o perfil de cada usuário. Por exemplo: cada escola só deve ver e cadastrar seus respectivos alunos, não tendo acesso às demais escolas.

Ao cadastrar a empresa de energia e código de instalação de energia, o aluno deve ser imediatamente e automaticamente georreferenciado.

Caso o aluno, não tenha código de energia, os campos de Lat e Long devem ser passíveis de edição por parte do usuário.

Por intermédio de caixas de seleção, deve ser possível visualizar de forma espacial a localização da escola e alunos selecionados. Além disso, deve-se diferenciar/filtrar alunos de diferentes turnos.

Fornecer opção ao usuário para calcular a distância do aluno para a escola por intermédio do código de instalação de energia. Após cálculo da distância, o campo de status dos alunos deve ser preenchido automaticamente com os seguintes campos: Distância < 3km da escola (vermelho), Distância > 3km da escola (verde), código de energia não localizado, falha no cálculo da distância.

Disponibilizar a possibilidade de exportação de relatório com os dados cadastrados dos alunos em .csv e/ou Excel.

#### **2.4.2 Importação de alunos estaduais do SEGES**

<span id="page-9-0"></span>Importar diariamente base de dados de alunos estaduais, conforme relatório do SEGES constate no Anexo I.

Os dados dos alunos estaduais devem estar disponíveis no sistema nos mesmos moldes dos alunos municipais, porém as informações migradas dos alunos não devem ser passíveis de edição, uma vez que a informação original se encontra no SEGES.

#### <span id="page-9-2"></span><span id="page-9-1"></span>**2.5 Cadastro Manual de Rotas**

#### **2.5.1 Cadastro de informações das rotas**

Deverão ser cadastradas as seguintes informações:

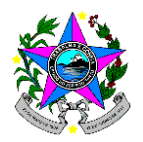

Código (gerado automaticamente pelo sistema); Descrição; Tipo (Tronco, Conexão, Passe); Município; dias da semana (segunda a sexta); turno; quilometragem de ida; volta; aproveitamento e total (calculado); Escola atendida; administração (estadual; municipal; compartilhada) importar poligonal da rota (.shp; .gpkg; etc) importar mapa .pdf da rota; status (Ativa / Inativa); dentre outros.

Disponibilizar botão para visualizar a rota de forma espacial.

Observação: Uma mesma rota, pode atender a mais de uma escola. Além disso, deve ser guardado o histórico de cadastro/alteração das rotas.

#### **2.5.2 Associação de aluno a motivo**

<span id="page-10-0"></span>Com base na listagem de alunos cadastrados, as escolas devem informar o motivo do aluno ter direito ao transporte escolar. São eles: Distância superior a 3 km; Distância superior a 2 km no caso específico de alunos deficientes; Área de risco e/ou vulnerabilidade; Decisão Judicial. Ao cadastrar o aluno, o sistema deve calcular sua distância para a escola com base no código de instalação de energia, caso o aluno já esteja a mais de 3 km da escola, o motivo deve ser atualizado de forma automática pelo sistema. O mesmo deve acontecer caso o aluno seja deficiente e esteja a mais de 2 km da escola. Caso o sistema já tenha calculado a distância do aluno para a escola de forma automática, este campo já deve estar preenchido.

Para facilitar a identificação do aluno, devem ser disponibilizados aos usuários os seguintes filtros: SRE; Município; Escola; Período letivo; Etapa/Modalidade; Ano; Turno; Turma; dentre. Além disso, deve apresentar filtro de alunos que já tem motivo e os que não tem.

#### **2.5.3 Associação de alunos à rota**

<span id="page-10-1"></span>Cada aluno usuário de transporte escolar deve ser associado a uma ou mais rotas de transporte escolar.

Para facilitar a identificação do aluno, devem ser disponibilizados aos usuários os seguintes filtros: SRE; Município; Escola; Período letivo; Etapa/Modalidade; Ano;

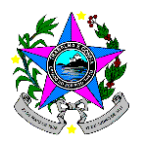

Turno; Turma; dentre outros. Além disso, deve apresentar filtro de alunos que já tem motivo e os que não tem.

O campo de rotas só deve exibir as rotas em que a escola foi adicionada no cadastro de informações da rota. Portanto, não deve ser possível associar alunos a uma rota em que a escola não foi informada no cadastro da rota.

#### **2.5.4 Relatórios**

<span id="page-11-0"></span>Relatório com a listagem de rotas. Opção de filtrar somente as ativas, inativas e todas;

Relatório de motivo dos alunos. Opção de filtro com motivo associado, sem motivo e todos;

Relatório nominal de associação de alunos às rotas. Opção de filtro alunos associados, não associados e todos; filtro de período letivo dos alunos. O relatório deve conter a relação nominal de alunos e suas respectivas rotas associadas conforme exemplo do anexo II.

Relatório consolidado de alunos por rota e escola. No relatório devem constar a quantidade de alunos de cada rota e turno separados por escola, conforme anexo III.

Relatório consolidado de associação de alunos às rotas por SRE, conforme anexo IV.

Relatório consolidado de associação de alunos às rotas por SRE/Município, conforme anexo V.

Relatório consolidado de associação de alunos às rotas por SRE/Município, conforme anexo VI.

Relatório consolidado de associação de alunos às rotas por SRE/Município/ESCOLA, conforme anexo VII.

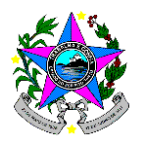

#### <span id="page-12-0"></span>**2.5.5 Outros**

O cadastro de rotas só será liberado para os perfis de SEDU, SRE e Municípios.

Para a Associação de aluno a motivo e Associação de alunos à rota, diferentes perfis de acesso terão alguns dos filtros habilitados ou não. Exemplo: Para usuários SEDU, todos os filtros devem estar disponíveis, de forma que seja possível acessar todas as SREs, municípios e escolas. Já o perfil da SRE terá acesso somente aos dados de sua SER. O município só terá acesso às escolas de seu município. A escola só deve ter acesso aos seus respectivos alunos.

#### <span id="page-12-2"></span><span id="page-12-1"></span>**2.6 Solicitação de criação ou alteração de rotas**

#### **2.6.1 Escola informa a necessidade de criação/alteração de rotas**

A escola deve sinalizar a SEDU, SRE e Municípios a necessidade de criação de alteração de rotas para atendimento de determinados alunos. Deve ser criado campo de forma que a escola informe o tipo de solicitação, são eles: Rota nova; aditivo de rota; supressão de trecho da rota; supressão total da rota.

Se for a criação de uma rota nova, a escola deve informar quais alunos deverão ser contemplados pela rota nova.

Se for aditivo, supressão parcial ou supressão total de uma rota já existente, a escola tem a possibilidade de informar somente a rota e turno da rota e/ou incluir também a listagem de alunos que geraram o pedido de alteração da rota.

Incluir campo de observação com digitação livre.

Após o cadastro da solicitação, ele deve aparecer como status "Novo".

#### **2.6.2 Tela/Relatório de gestão da criação/alteração de rotas**

<span id="page-12-3"></span>Nesta tela a SEDU, SREs e municípios poderão verificar o histórico com as solicitações de criação/alteração de rotas.

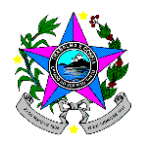

Após análise por parte da equipe técnica, a escola deverá receber um retorno da solicitação realizada. As possibilidades de retorno são: Novo; em análise; Aguardando Validação; Validado; Aguardando Contratação; Contratado; Cancelado; Rejeitado.

Devem ser implementados filtros com base no status da solicitação e ainda por data de cadastro.

No caso de rotas estaduais e compartilhadas, somente a SEDU e SREs podem realizar a análise da solicitação.

No caso de rotas exclusivas municipais, somente o município realizará a análise da solicitação.

#### <span id="page-13-1"></span><span id="page-13-0"></span>**2.7 Custo específico**

#### **2.7.1 Cadastro de insumos**

2.7.1.1 Convenção coletiva de trabalho

Atualmente são oito convenções coletivas para os setenta e oito municípios do Estado.

Para cada convecção coletiva são cadastrados os seguintes dados: código; nome/descrição; salário dos motoristas dos quatro tipos de veículos (08, 15, 23 e 41 passageiros); salário do monitor; ticket alimentação; Plano de saúde; seguro de vida; vigência início; vigência fim; dentre outros.

2.7.1.2 Preço de combustível segundo ANP

A Agência Nacional de Petróleo disponibiliza em seu site planilha com os valores de combustíveis apurados em pesquisa. Atualmente são 11 municípios onde o levantamento é realizado. Os seguintes dados devem ser cadastrados: Tipo de Combustível (Gasolina e Diesel); município do levantamento; preço médio; preço máximo; preço mínimo; dentre outros.

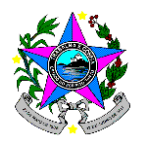

O sistema deve permitir a importação automática da planilha em formato MS Excel, dos dois tipos de combustíveis, extraída do site da ANP. Além disso, deve permitir o cadastro manual das informações.

#### 2.7.1.3 Informações por município

Cada um dos municípios deve ter as seguintes informações cadastradas de forma individualizadas.

#### 2.7.1.4 Convenção coletiva

Informar a qual das convenções coletivas o município faz parte.

### 2.7.1.5 Município ANP

Considerando que temos 78 municípios e que a ANP só realiza pesquisa de preço em 11 municípios. Nós devemos informar qual município do levantamento da ANP servirá de referência para o valor do combustível de cada município.

2.7.1.6 Tributação

Os tributos atualmente considerados são PIS, COFINS e ISS.

#### 2.7.1.7 Km para inspeção do tacógrafo

Considerando que as inspeções do tacógrafo não são realizadas em todos os municípios do Estado. Existe a necessidade de cadastrar o município onde deverá ser feita a inspeção e a distância do município de origem até o município de destino.

2.7.1.8 Seguro do veículo e passageiros

Campo para informar a necessidade ou não (sim/não) da inclusão dos valores do seguro no cálculo do custo.

#### **2.7.2 Dias letivos**

<span id="page-14-0"></span>Cadastrar dias letivos por ano e por mês, e quantidade de meses por ano utilizados no transporte escolar.

#### <span id="page-14-1"></span>**2.7.3 Despesa administrativa**

Cadastrar a taxa de despesa administrativa. Atualmente é de 5%.

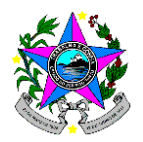

### <span id="page-15-0"></span>**2.7.4 Encargos sociais e trabalhistas**

Os encargos sociais e trabalhistas atualmente considerados são:

GRUPO "A" - Custos Previdenciários Sobre a Folha de Pagamento: previdência social; SESI/SESC; SENAI/SENAC; INCRA; salário educação; FGTS; seguro acidente do trabalho; SEBRAE; subtotal grupo "A".

GRUPO "B" – Aprovisionamentos: 13° salário; férias; abono férias; auxílio doença; licença paternidade; faltas legais; acidente do trabalho; subtotal grupo "B".

GRUPO "C" - Verbas Indenizatórias: aviso prévio indenizado; aviso prévio; indenização adicional; multa FGTS – Rescisão sem justa causa; subtotal grupo "C".

GRUPO "D" – Encargos Sociais Sobre o Grupo B: Incidência de "A" sobre "B"; subtotal grupo "D".

TOTAL GERAL – GRUPOS "A" + "B" + "C" + "D"

#### **2.7.5 Veículos**

<span id="page-15-1"></span>Atualmente a SEDU utiliza quatro tipos de veículos com diferentes capacidades, são eles: 08 passageiros; 15 passageiros; 23 passageiros; 41 passageiros.

2.7.5.1 Informações básicas dos veículos

Código; fabricante; modelo; ano fabricação; tipo combustível; capacidade; valor; tipo pneu; quantidade de pneus;

2.7.5.2 Custos fixos

Os custos fixos devem individuais por tipo de veículo.

Remuneração de Capital e Depreciação: remuneração de capital (% e R\$) e R\$; Valor residual (% e R\$); depreciação anos; depreciação (R\$). Todos os valores em reais devem ser calculados com base nos percentuais cadastrados e valor do veículo.

Taxas e vistorias: CRLV; DPVAT; IPVA (% e R\$); DETRAN.

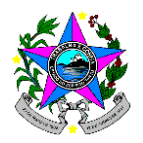

Outros: manutenção do tacógrafo; valor unitário disco tacógrafo; GPS (R\$); Seguro (R\$).

2.7.5.3 Coeficientes de consumo

Os custos fixos devem individuais por tipo de veículo: Coef. Combustível; Coef. Lubrificante; Coef. Rodagem; Coef. Manutenção.

### <span id="page-16-0"></span>**2.8 Cálculo de custo específico**

O cálculo do custo específico será realizado com base em informações das rotas, alunos, insumos e cálculos pré-determinados.

Os dados de rota e alunos são tratados/manipulados no software de geoprocessamento QGIS antes de serem utilizados no cálculo de custo. Portanto, nossa sugestão é de que o banco de dados utilizado pelo sistema seja compatível com o software QGIS, para que seja utilizada a mesma base de dados. Atualmente nossos dados estão em banco de dados PostgreSQL.

### <span id="page-16-1"></span>**2.8.1 Integração/importação de dados do QGIS (alunos estaduais, alunos municipais e rotas)**

Devem ser importados/migrados os seguintes dados: rotas de transporte escolar (Anexo VIII); alunos estaduais (Anexo IX); alunos municipais (Anexo X).

#### <span id="page-16-2"></span>**2.8.2 Validação dos dados importados**

#### 2.8.2.1 Validações impeditivas

Os dados constantes nos Anexos VII a X devem passar por validação para verificar sua consistência, inclusive comparando informações entre as três fontes de dados de forma simultânea. Por exemplo: se as somas de valores estão corretas; caracteres inválidos; dados em branco; se a quantidade de alunos constante nas rotas é igual à quantidade da listagem de alunos; dentre outros.

Caso a validação encontre inconsistências, o cálculo do custo deve ser abortado e um relatório deve ser gerado pelo sistema informando quais dados devem ser verificados.

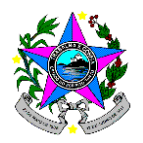

#### 2.8.2.2 Alerta aos usuários

Os dados constantes no arquivo de rotas (Anexo VIII) deve passar por avaliação de alguns parâmetros para alertar o usuário de possíveis erros, mas que não impedem o prosseguimento do cálculo de custos: Por exemplo: total de alunos inferior ao máximo de Alunos; alunos municipais sem a indicação de monitor no transporte; aluno estadual com indicação de monitor no transporte; dentre outros.

2.8.2.3 Preparação dos dados para cálculo do custo

Considerando que um mesmo veículo pode executar uma ou mais rotas em um ou mais turnos, devemos agrupados todos os códigos de rota e turno por placa de veículo conforme exemplo constante no arquivo de rotas (Anexo VIII). Ao realizar esse agrupamento deve ser calculada a quilometragem média diária a ser percorrida, a % de pavimento média, verificada a capacidade do veículo a ser utilizado de acordo com o quantitativo de alunos em cada um dos turnos, a necessidade ou não de monitor de transporte, dentre outros.

2.8.2.4 Cálculo de custo com modelo fornecido pela SEDU

Realizada a preparação dos dados, o cálculo do custo de cada placa de veículo deve ser feito conforme modelo previsto no (Anexo XXIX). A base de cálculo é a mesma para os diferentes tipos de veículos, apenas alterando os valores de insumos e coeficientes.

2.8.2.5 Relatórios do cálculo de custo específico (Excel e pdf)

2.8.2.5.1 Rotas

Custo Específico Consolidado (Anexos XI e XII)

Lotes por veículo (Anexos XIII e XIV)

Demonstrativo Rotas (Anexo XV)

Custo por Escola (Anexo XVI)

Memória de Cálculo por Veículo (XXVIII e Anexos XXIX)

2.8.2.5.2 Alunos estaduais

Código de Energia Errado/Inválido (Anexo XVII)

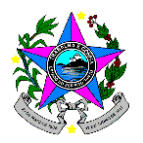

Alunos a menos de 3 km da escola (Anexo XVIII) Demonstrativo de Alunos (Anexo XIX) Relação de alunos por rota (Anexo XX) Alunos matriculados na escola errada (Anexo XXI) Comparativo QGIS x SEGES (Anexo XXII) Comparativo QGIS x Plano de Aplicação 2.8.2.5.3 Alunos municipais Código de Energia Errado/Inválido (Anexo XXIII) Alunos a menos de 3 km da escola (Anexo XXIV) Relação de alunos por rota (Anexo XXV) Alunos matriculados na escola errada (Anexo XXVI)

#### <span id="page-18-1"></span><span id="page-18-0"></span>**2.9 Gestão de contratos**

#### **2.9.1 Cadastro de Empresas**

Possibilitar o cadastramento de todos os dados da empresa bem como possibilitar a importação e exportação de documentos exigidos no edital de contratação.

Possibilitar a comunicação dos dados da empresa com os processos do Sistema E-docs (item 10.5)

Realizar a integração com os processos do Sistema E-docs.

Realizar a integração com os documentos do Sistema E-docs.

Possibilitar a Importação e/ou realização de consultas via links oficiais de entidades públicos e privados de toda documentação exigida nos editais de contratação, como por exemplo "Certidão negativa de Débitos".

#### **2.9.2 Cadastro de veículos**

<span id="page-18-2"></span>Possibilitar o cadastramento dos veículos com a informações da empresa, chassi, placa, RENAVAM, vencimento do documento, tipo do veículo, marca,

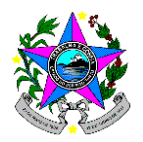

quilometragem, tipo de pneus, ano de fabricação, seu estado de conservação e outra documentação exigida no edital de contratação. As informações do veículo devem estar associadas as rotas que este executa.

Informar em tela e em tempo real o status da documentação dos veículos (Exemplo: Certificado de Registro de Licenciamento (**CRLV**) – vencida ou a vencer em menos de 30 dias) bem como emitir alertas.

Possibilitar a integração com banco de dados de veículos do Detran/ES, a fim de possibilitar a realização de consultas automáticas e diretas das informações afetas ao cadastro de veículos.

Possibilitar a Importação, exportação e/ou a realização de consultas via links oficiais de entidades públicos e privados de toda documentação exigida nos editais de contratação.

#### **2.9.3 Cadastro de motoristas**

<span id="page-19-0"></span>Cadastro dos motoristas, com foto, dados da CNH, Carteirinha do DETRAN, CTPS e outra documentação exigido no edital de contratação. As informações do condutor devem estar associadas as rotas que este executa.

Informar em tela e em tempo real o status da documentação dos condutores (Exemplo: Carteira Nacional de Habilitação (CNH) – vencida ou a vencer em menos de 30 dias) bem como emitir alertas.

Possibilitar a integração com banco de dados de condutores do Detran/ES, a fim de possibilitar a realização de consultas automáticas e diretas das informações afetas ao cadastro de condutores.

Possibilitar a integração com banco de dados do e-Social, a fim de possibilitar a realização de consultas automáticas e diretas das informações afetas do vínculo empregatício.

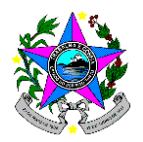

Possibilitar a Importação, exportação e/ou a realização de consultas via links oficiais de entidades públicos e privados de toda documentação exigida nos editais de contratação.

#### **2.9.4 Cadastro de monitores**

<span id="page-20-0"></span>Cadastro dos monitores, com foto, dados da CTPS, Carteirinha do DETRAN e outra documentação exigido no edital de contratação. As informações do condutor devem estar associadas as rotas que este executa.

Informar em tela e em tempo real o status da documentação dos monitores (Exemplo: Autorização do Detran/ES – vencida ou a vencer em menos de 30 dias) bem como emitir alertas.

Possibilitar a integração com banco de dados dos monitores do Detran/ES, a fim de possibilitar a realização de consultas automáticas e diretas das informações afetas ao cadastro de monitores.

Possibilitar a integração com banco de dados do e-Social, a fim de possibilitar a realização de consultas automáticas e diretas das informações afetas do vínculo empregatício.

Possibilitar a Importação, exportação e/ou a realização de consultas via links oficiais de entidades públicos e privados de toda documentação exigida nos editais de contratação.

#### **2.9.5 Cadastro dos dados da contratação (PROCESSO)**

<span id="page-20-1"></span>Na tela do gerenciamento dos contratos mostrar o status dos principais itens: (como por exemplo: ativo, vigência, processo, município...)

Gerenciamento do processo informando os documentos E-docs (Termo de Autuação do Processo/ Abertura de processo para gerenciamento de Contrato)

Cadastrar novos contratos inserindo as seguintes informações:

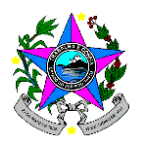

Cópia de Contrato, Cópia do Pregão Eletrônico, Cópia da publicação do Diário Oficial/Resumo do Contrato, Cópia do Ato de Designação do Gestor de Contratos, Cópia de Seguro Garantia, Cópia do Seguro Garantia/Depósito Caução, Cópia de Apostilamento (se houver), Cópia de Aditivo (se houver), Cópia de Nota do Empenho.

### <span id="page-21-0"></span>**2.9.6** P**lano de Aplicação do Programa Estadual de Transporte Escolar (PETE)**

No modulo do PETE, inserir os dados do termo de Adesão do PETE, bem como a data de vigência de cada município.

A exportação dos dados do PETE deve está condicionado ao status do termo de adesão ATIVA/INATIVO.

O Gerenciamento financeiro do PETE deverá ocorrer por período entre 02 de maio e 30 de abril do ano subsequente, conforme estabelece a legislação vigente.

O sistema automaticamente iniciará um novo plano de aplicação após o término de vigência.

Sistema deverá automaticamente utilizar a última atualização do custo e mapeamento para atualização do plano, item 7.2.

Inserir os dados do PNATE, de acordo com o modelo encaminhado pelo governo federal.

Cadastrar, a cada término do exercício, o saldo do recurso disponível em saldo em conta do município.

#### <span id="page-21-1"></span>**2.9.7 Exportar os seguintes documentos:**

Termo de Adesão;

Plano de aplicação já com os valores das 3 parcelas, PNATE as informações dos municípios;

Demonstrativo de Rotas;

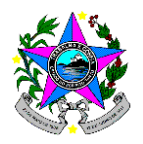

O parecer de Pagamento;

Documentação do EDOCS necessária para o gerenciamento dos contratos;

### <span id="page-22-0"></span>**2.9.8 Importar os seguintes documentos relacionados ao período do plano de aplicação:**

Termo de Adesão - assinado pelo município;

Publicação do termo de adesão

Termo de aditivo do Adesão -

Ofício do município – assinado pelo município e atualizado anualmente;

Plano de aplicação - assinado pelo município e atualizado anualmente;

Demonstrativo de Rotas - assinado pelo município e atualizado anualmente;

Possibilitar a integração e comunicação com o sistema de gerenciamento de contrato licenciado pela Secretaria de Educação do Estado do Espirito Santo (SEDU), afim de agilizar os processos e evitando repetições de tarefas.

O fluxo das execuções das tarefas do sistema seguirá as ordens estabelecidas pelo setor requisitante e/ou legislações vigente.

Os fluxos das execuções das tarefas do sistema deverão prioritariamente ser automatizado.

#### <span id="page-22-2"></span><span id="page-22-1"></span>**2.10 Rastreamento e monitoramento de veículos**

### **2.10.1 Integração com sistemas de rastreamento de diferentes empresas de GPS**

Este módulo deve ser desenvolvido de forma que seja criado um padrão de recebimento dos dados de GPS coletados em campo por diferentes tipos de empresas de instalação e manutenção de GPS. Além disso, deve ser capaz de receber em tempo real dados de GPS de todos os veículos de transporte escolar, atualmente são

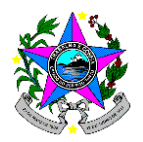

aproximadamente 2.300 veículos, com intervalo de captação de dados de 1 a 5 segundos.

Como exemplo de padronização de dados temos: Data; Hora; Placa do veículo; Código da Rota; Lat.; Long.; Altitude; Velocidade; Qualificação da viagem (excesso de velocidade; freada/aceleração brusca; dentre outros) devem ser enviados para o Servidor XYZ, no endereço IP xxx.xxx.xx e Porta yyyy em tempo real.

#### **2.10.2 Visualização em tempo real dos veículos com GPS**

<span id="page-23-0"></span>Fornecer visualização de forma espacial dos veículos em campo com base nas informações recebidas de campo coletadas com aparelhos GPS instalados nos veículos. Além disso, deve apresentar na mesma tela a geometria da rota que fora contratada para efeito de comparação entre o previsto e o realizado.

#### **2.10.3 Ateste da execução das rotas comparando com as rotas contratadas**

<span id="page-23-1"></span>De forma automática, deve-se comparar a geometria das rotas que foram previstas com a geometria das rotas que foram executadas. A comparação deve levar em consideração aspectos como o traçado da rota, a data e hora previstas para a execução, dentre outros.

O ateste deve apontar o percentual de execução das rotas em relação ao previsto e apontar o montante a ser pago as empresas de transporte escolar com base na quilometragem percorrida à serviço do transporte e os valores por quilômetro previamente contratados.

O ateste deve ser automático, porém deve permitir a validação e alteração por parte do usuário da escola.

#### <span id="page-23-2"></span>**2.10.4 Identificação de desvios na execução das rotas**

Informar ao gestor possíveis desvios das rotas do que foi previamente previsto.

Por exemplo: Trajeto não realizado; trajeto cumprido parcialmente; excesso de velocidade; freadas bruscas; dentre outros.

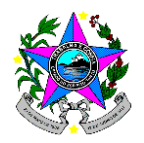

#### **2.10.5 Ferramenta gráfica para monitoramento dos veículos**

<span id="page-24-0"></span>Tela para visualizar tanto em tempo real quanto de dias anteriores das rotas de transporte escolar. Deve ser possível visualizar as rotas previstas, realizadas, a localização da escola e dos alunos associados às rotas.

### <span id="page-24-1"></span>**2.10.6 Relatório diário, mensal, trimestral e anual de execução por veículo**

### <span id="page-24-2"></span>**2.10.7 Termo de cumprimento de objeto**

### **2.10.8 Extração de dados de GPS para qualificação das vias**

<span id="page-24-3"></span>Extrair velocidade média, inclinação, novas vias e disponibilizar na camada de arestas que é utilizada no processo de otimização.

#### <span id="page-24-5"></span><span id="page-24-4"></span>**2.11 Gestão de Pagamentos**

#### **2.11.1 Gestão de pagamentos do PETE**

O sistema deverá permitir que se faça o gerenciamento financeiro do PETE conforme estabelece a legislação vigente, além de disponibilizar mecanismos tecnológicos que permitam a integração com os sistemas financeiros e contábeis utilizados pelos municípios.

Possibilitar apresentação de relatórios do gerenciamento financeiro para os órgãos fiscalizadores como TCE/TCU via relatórios ou arquivos emitidos pelo sistema.

O controle financeiro do PETE deverá ocorrer por período entre 02 de maio e 30 de abril do ano subsequente, utilizando os dados do item 7.2.

Deve ser utilizada a última atualização do custo e mapeamento para atualização do novo plano, item 7.2.

Cadastrar o valor disponível na conta de cada município, para efeitos de cálculo de repasse.

Cadastrar os códigos E-docs dos processos.

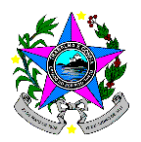

Cadastrar os códigos E-docs dos documentos.

O sistema automaticamente iniciará um novo plano de aplicação, após encerramento do plano de aplicação vigente. Para o novo plano de aplicação utilizará os dados das rotas disponíveis no banco de dados.

Além da atualização automática do plano de aplicação, o sistema deverá informar ao usuário (gestor do município) a data de encerramento do plano vigente.

Mostrar em tela o gerenciamento de pagamento de cada município.

O Gerenciamento financeiro e repasse deverá ser divido em três parcelas, conforme estabelece a legislação vigente.

Possibilitar a reprogramar o controle de pagamento para atender as novas legislações.

O valor a ser pago em cada parcela deverá ser atualizado a cada novo aditivo e/ou novo contratação.

O sistema o permitirá reprogramar o cálculo de a ser pago por parcela para atender as novas legislações.

Exportar Relatórios de Pagamento em ".docx" e ".pdf".

Exportar o Relatório de Pagamento de cada município, selecionando o período (mês inicial e mês final) do relatório de pagamento a ser exportado;

Dashboard com os dados do módulo de gestão de pagamento do PETE.

### **2.11.2 Gestão de Pagamentos SEDU**

<span id="page-25-0"></span>O sistema deverá permitir que se faça o gerenciamento financeiro dos contratos celebrados pela Secretaria de Educação do Estado (SEDU) conforme estabelece a legislação vigente, além de disponibilizar mecanismos tecnológicos que permitam a integração com os sistemas financeiros e contábeis utilizados pelo Governo do Estado.

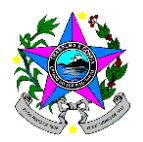

Possibilitar apresentação de relatórios do gerenciamento financeiro para os órgãos fiscalizadores como TCE/TCU via relatórios ou arquivos emitidos pelo sistema.

Possibilitará integrar os dados dos módulos de gestão de contratos com gestão de pagamentos.

Possibilitar a inserção manual de dados do gerenciamento de pagamento.

Calcular automaticamente os saldos de empenho e reserva orçamentaria.

Exibir em tela os saldos de empenho.

Emitir alerta sobre os valores de empenho insuficiente.

Exibir em tela o valor a ser pago por rota, por empresa e por período, bem como o total de dias executados pelo transporte conforme aferido no sistema de ateste de frequência.

Cadastrar os códigos E-docs dos processos.

Cadastrar os códigos E-docs dos documentos.

Exibir em tela todos os dados necessários para pagamento.

Exibir alerta de pendencias de documentos para pagamentos.

Exibir em tela o Check-List de documentos necessários para pagamento das empresas.

Exportar em ".docx" e ".pdf" os seguintes documentos:

Planilha de pagamento do mês.

Ateste de frequência da rota.

Planilha de controle do saldo de empenho.

Parecer de pagamento com todos os dados necessários.

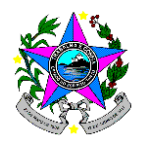

Importa a nota fiscal em ".html".

Cadastrar os dados da nota fiscal.

Exibir em tela o status dos pagamentos.

O sistema permitirá selecionar o período (mês inicial e mês final) do relatório de pagamento a ser exportado;

Dashboard com os dados do módulo de gestão de pagamento.

O fluxo das execuções das tarefas do sistema seguirá as ordens estabelecidas pelo setor requisitante e/ou legislações vigente.

Os fluxos das execuções das tarefas do sistema deverão prioritariamente ser automatizado.

### <span id="page-27-1"></span><span id="page-27-0"></span>**2.12 Otimização das rotas**

### **2.12.1 Modelo matemático da otimização**

O processo de otimização inicia-se com a definição de um conjunto de parâmetros que compõem as restrições que serão impostas durante o processo de otimização, que deve ser individual por município.

Entre os parâmetros mais relevantes, pode-se destacar:

Veículos: a frota de veículos; velocidade média do veículo; capacidade dos veículos; ano; dentre outros.

Vias: velocidade média; restrição de acordo com o tamanho do veículo; tipo de pavimento; sentido da via; capacidade da via; dentre outros.

Alunos: distância mínima do aluno para a escola; distância mínima do aluno para a linha tronco; tempo máximo no veículo. Parâmetros esses que podem ser diferenciados por tipo de aluno (estadual ou municipal). Deve ainda possibilitar regras mais brandas para alunos do noturno.

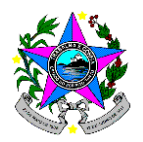

Escolas: localização com base no código de instalação de energia; horários de entrada e saída das turmas; distância máxima entre escolas; tempo máximo de espera do aluno na escola.

O modelo matemático de otimização deve, com base em todos os dados parâmetros, informados, bem como dados dos veículos, vias, alunos e escolas, propor rotas otimizadas de transporte escolar.

Além disso, com base nos valores de insumos e metodologia de cálculo de custo específico, deve apresentar todos os valores e relatórios de custos.

Deve ainda permitir aos usuários visualizar em ferramenta gráfica as rotas propostas, bem como os alunos de cada uma das rotas.

#### **2.12.2 Módulo de alteração de rotas**

<span id="page-28-0"></span>Módulo que permite propor alterações nas rotas ótimas geradas pelo sistema de forma a contemplar alunos novos, alunos que encerraram a matrícula ou alunos que tiveram movimentações de escolas. As alterações podem ocasionar em criação de uma nova rota, exclusão de uma rota, aditivo e/ou supressão da rota.

#### <span id="page-28-1"></span>**2.13 Módulo de treinamento**

Disponibilizar documentos e vídeo-aulas para capacitar os usuários no uso do sistema.

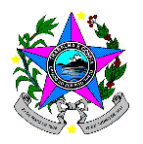

#### <span id="page-29-1"></span><span id="page-29-0"></span>**2.14 Outros**

- **2.14.1 Dashboard com todos indicadores do transporte escolar.**
- <span id="page-29-2"></span>**2.14.2 Possibilitar a consultar as legislações vigentes**
- <span id="page-29-3"></span>**2.14.3 Blog de Notícias**
- <span id="page-29-4"></span>**2.14.4 Links interessantes**
- <span id="page-29-5"></span>**2.14.5 Tutoriais**
- <span id="page-29-6"></span>**3 Partes Interessadas**

### <span id="page-29-7"></span>**4 Macro Fluxograma do Transporte escolar**

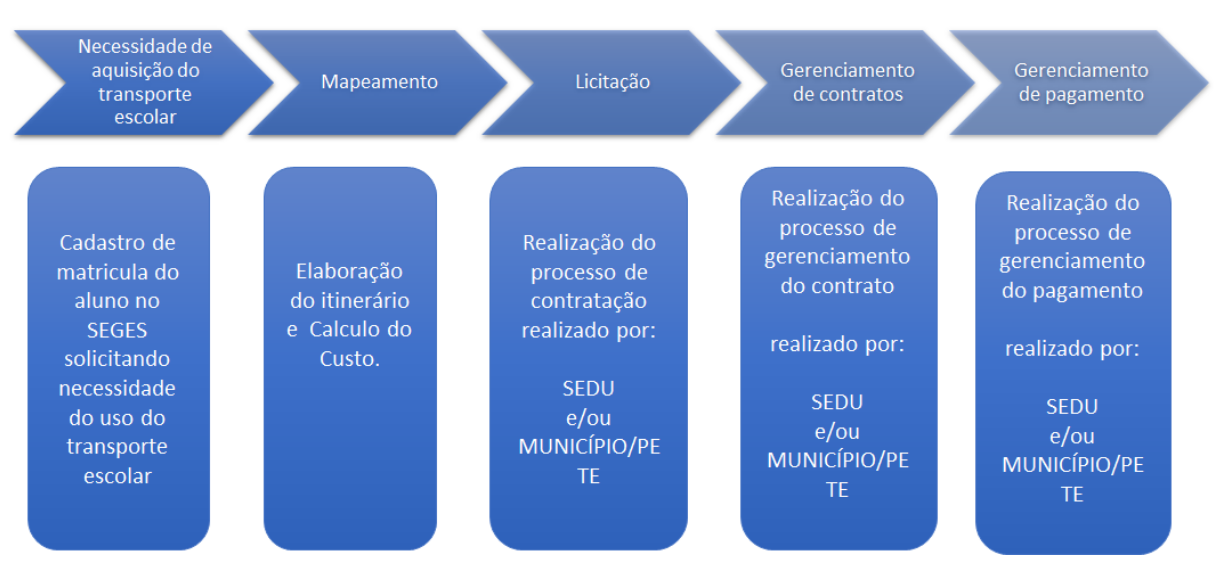

### Macro Fluxo do Processo do Transporte Escolar

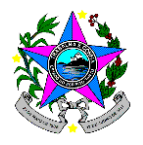

Atenciosamente,

**Leonardo Altoé Bruschi**

Subgerente de transporte escolar (assinado eletronicamente)

### **Markson Gonçalves Lima**

EPPGG – Engenheiro de Transporte (assinado eletronicamente)

### **Felipe Tábuas Patrício**

EPPGG – Engenheiro de Transporte (assinado eletronicamente)

Documento original assinado eletronicamente, conforme MP 2200-2/2001, art. 10, § 2º, por:

#### **MARKSON GONÇALVES LIMA**

ESPECIALISTA EM POLITICAS PUBLICAS E GESTAO GOVERNAMENT - DT SUTE - SEDU - GOVES assinado em 11/09/2023 15:06:48 -03:00

#### **LEONARDO ALTOÉ BRUSCHI**

SUBGERENTE QCE-05 SUTE - SEDU - GOVES assinado em 11/09/2023 14:37:47 -03:00

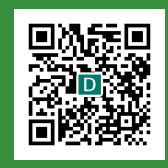

#### **INFORMAÇÕES DO DOCUMENTO**

Documento capturado em 11/09/2023 15:06:48 (HORÁRIO DE BRASÍLIA - UTC-3) por MARKSON GONÇALVES LIMA (ESPECIALISTA EM POLITICAS PUBLICAS E GESTAO GOVERNAMENT - DT - SUTE - SEDU - GOVES)

**FELIPE TABUAS PATRICIO** ESPECIALISTA EM POLITICAS PUBLICAS E GESTAO GOVERNAMENT - DT SUTE - SEDU - GOVES assinado em 11/09/2023 13:32:52 -03:00

Valor Legal: ORIGINAL | Natureza: DOCUMENTO NATO-DIGITAL

A disponibilidade do documento pode ser conferida pelo link: https://e-docs.es.gov.br/d/2023-HFT53S